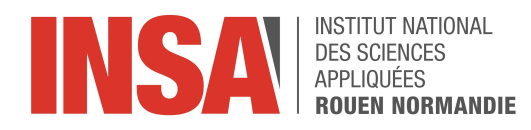

Projet de Physique P6  ${\rm STPI/P6/2023}$  -  $40$ 

# Convertisseur Catalytique

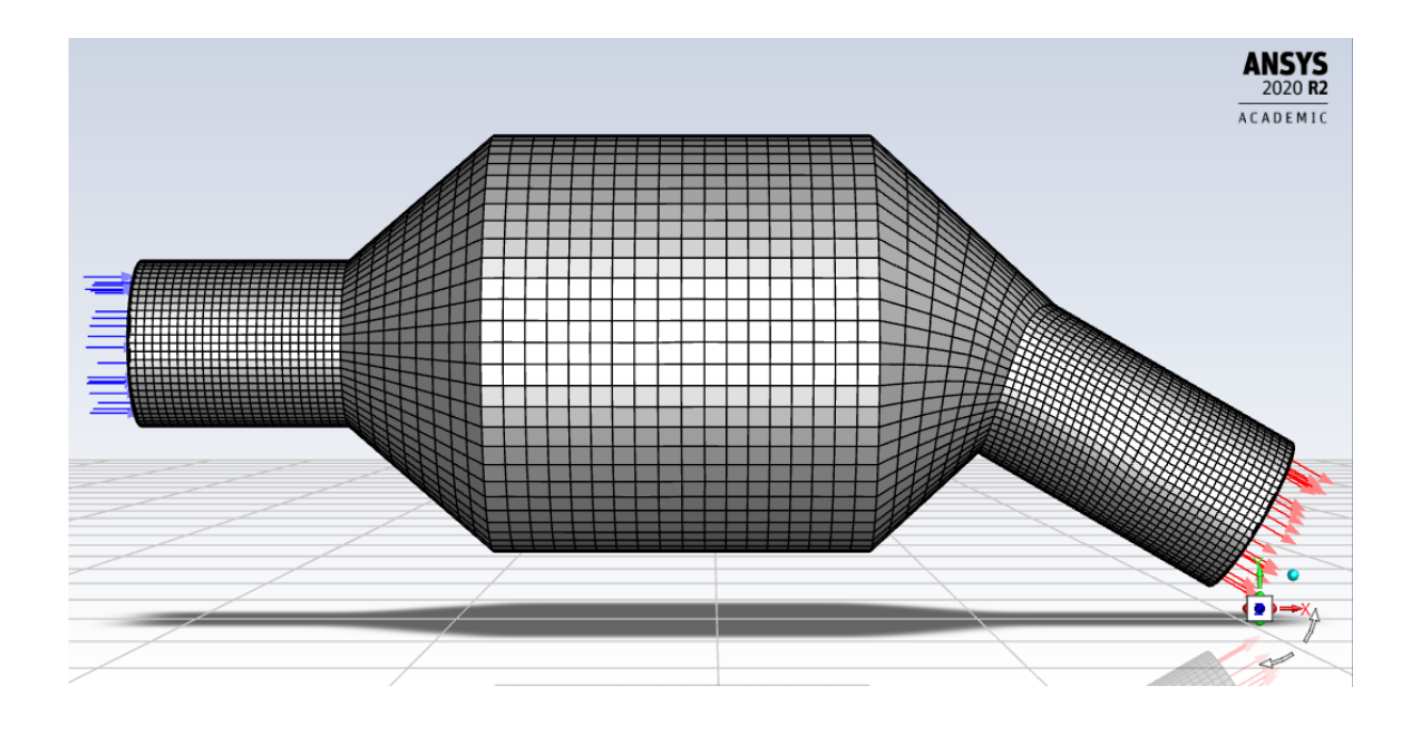

Étudiants : Myriem ABID Louis GUILLET Hugo LASCOUTS Ewen LEBRUN Nathan LEGENDRE Clara VAN DER HEYDEN Enseignant-responsable du projet : Mostafa SAFDARI SHADLOO

#### Date de remise du rapport : 17/06/2023

#### Référence du projet : STPI/P6/2023 - 40

Intitulé du projet : Convertisseur catalytique

Type de projet : Modélisation/Bibliographie

#### Objectifs du projet :

- Recherche bibliographique sur la mécanique des fluides (équations) et les milieux poreux (spécificités)
- Comprendre le domaine complexe de la mécanique des fluides appliqué à un cas particulier
- $-$  Simuler numériquement les écoulements fluides dans des milieux poreux
- Découvrir un logiciel de mécanique des fluides numérique (ANSYS Fluent)
- Approfondir notre travail dans le milieu mésoscopique

#### Mots-clés du projet :

- Fluides
- Milieux poreux
- Simulation numérique

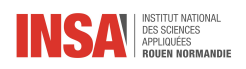

# Table des matières

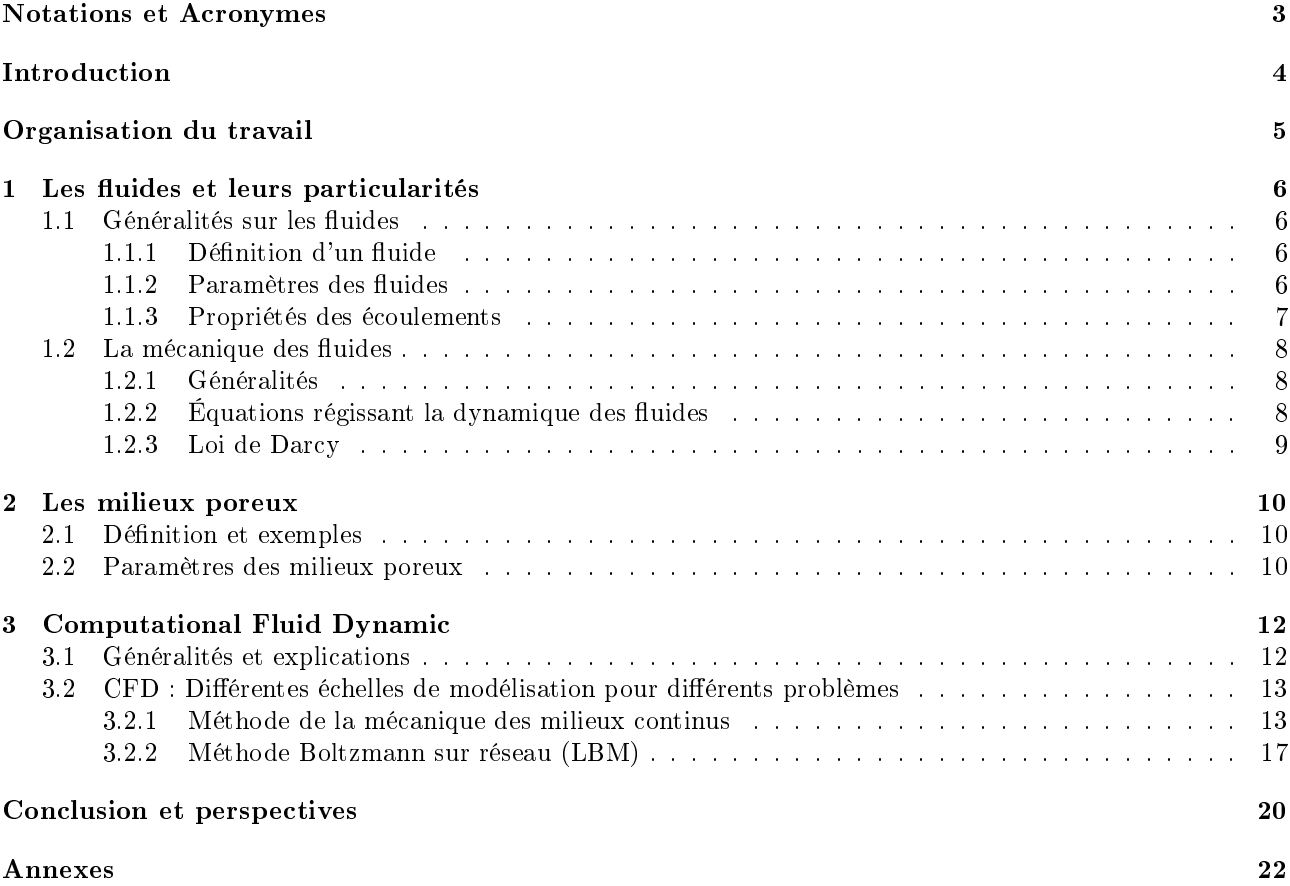

<span id="page-3-0"></span>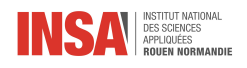

## Notations et Acronymes

- CFD : Computational Fluid Dynamic
- EDP : Equations aux Dérivées Partielles
- LBM : Lattice Boltzmann Method
- ANSYS Fluent : Logiciel de mécanique des fluides numérique
- $\rho$  : la masse volumique du fluide  $(kg.m^{-3})$
- $\longrightarrow$  µ : la viscosité dynamique (kg.m<sup>-1</sup>.s<sup>-1</sup>)
- $\nu$  : la viscosité cinématique  $(m^2.s^{-1})$
- $-L$ : longueur caractéristique du système ou de l'écoulement  $(m)$
- $-$  *V* : la vitesse caractéristique du fluide  $(m.s^{-1})$
- $-t$  : le temps  $(s)$
- $\overrightarrow{V}$  : la vitesse eulérienne d'une particule fluide  $(m.s^{-1})$
- $P$  : la tenseur de pression  $(Pa)$
- $\overline{\Sigma}$  : la tenseur des contraintes visqueuses
- $-P$  : la pression  $(Pa)$
- $\overline{\phantom{a}}$  *j* : la gravité (*m.s*<sup>-2</sup>)
- $E$  : l'énergie totale par unité de masse  $(J.kg^{-1})$
- $\overline{q}$  : le flux de chaleur dû à la condiction thermique  $(J.m^{-2}.s^{-1})$
- $\overline{q}_R$  : le flux de chaleur dû au rayonnement  $(J.m^{-2}.s^{-1})$
- $Q$  : le débit  $(cm^3.s^{-1})$
- $\lambda = A :$  la surface de la section  $(m^2)$
- $\Delta P$  : la différence de pression en entrée/sortie (Pa)
- $v :$  la vitesse de déplacement du fluide  $(m/s)$
- $k$  : la perméabilité  $(m^2)$
- $-\Delta x$ : l'épaisseur du milieu $(m)$
- $\frac{f_\alpha}{\partial \vec{c}}$ : fonction de distribution propre à la direction  $\alpha$ <br>  $-\overrightarrow{e_\alpha}$ : vecteur vitesse de la direction  $\alpha$
- 

<span id="page-4-0"></span>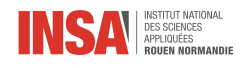

# Introduction

Dans le cadre de notre projet, nous avons découvert l'application de la mécanique des fluides au contexte spécifique des convertisseurs catalytiques, des dispositifs essentiels dans les systèmes de contrôle des émissions des véhicules automobiles. Il faut noter que cette branche de la physique possède de nombreuses applications : l'aéronautique, l'étude de l'écoulement sanguin, l'hydrologie, etc. Néanmoins, il n'est pas toujours aisé de résoudre des problèmes réels uniquement par la théorie, c'est pour cela que l'on peut utiliser la simulation numérique.

Les convertisseurs catalytiques jouent un rôle crucial dans la réduction des émissions polluantes provenant des gaz d'échappement des moteurs à combustion interne. Ils sont conçus pour favoriser des réactions chimiques spécifiques, permettant de convertir les gaz nocifs.

L'objectif principal de notre projet était d'analyser les aspects liés à la mécanique des fluides dans le contexte des convertisseurs catalytiques, en mettant l'accent sur les écoulements fluides, les paramètres ainsi que la géométrie du milieu étudié. Pour atteindre cet objectif, nous avons effectué une étude approfondie en utilisant des outils de modélisation numérique et des techniques d'analyse avancées.

Nous commencerons par une revue bibliographique présentant les travaux de recherche antérieurs sur les fluides et particulièrement la mécanique des fluides, ainsi que sur les milieux poreux (convertisseur catalytique par exemple). Cela nous permettra de comprendre les avancées réalisées dans ce domaine et de cerner les lacunes à combler. Ensuite, nous présenterons notre méthodologie de recherche, décrivant les outils et les logiciels utilisés pour modéliser et simuler les écoulements fluides au sein du convertisseur catalytique et autres géométries. Nous expliquerons également les hypothèses et les simplications adoptées pour obtenir des résultats signicatifs.

Nous tenons à exprimer notre gratitude envers notre encadrant M. Shadloo et son doctorant M. Stockinger, pour leur soutien, leurs conseils précieux et leurs expertises tout au long de ce projet.

<span id="page-5-0"></span>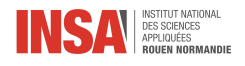

## Organisation du travail

Chaque semaine, nous avions une heure dédiée au projet pour nous réunir avec notre professeur encadrant. Cette séance permettait au professeur de clarifier les points complexes rencontrés lors du travail personnel la semaine précédente, mais aussi de nous aiguiller sur les pistes à suivre pour finaliser le projet. De notre côté, nous avons convenu de nous réunir au moins une fois par semaine en fonction des obligations de chacun afin de pouvoir avancer le projet et que chacun puisse comprendre les éléments du projet. Pour que l'encadrant puisse suivre nos avancées, nous lui envoyions chaque semaine un diaporama résumant notre travail.

Dans un premier temps, notre projet était orienté bibliographie, c'est pour cela que nous avons fait des recherches sur la mécanique des fluides ainsi que sur les convertisseurs catalytiques dans le but de se familiariser avec notre sujet. Ensuite, nous avons orienté nos recherches sur les milieux poreux et les équations relatives à la mécanique des fluides.

Cette période représentant environ un mois, nous avons poursuivi notre projet par la modélisation numérique, qui était la plus grosse et complexe partie du sujet. Nous avons donc commencé par nous familiariser avec le logiciel Ansys Fluent. Cela nous a permis de comprendre les diérentes étapes d'une modélisation, et d'étudier l'impact des différents paramètres en les modifiant un par un. Afin de nous guider, notre encadrant, nous envoyait des tutoriels vidéos, ainsi que de la documentation que nous devions suivre rigoureusement en cherchant à interpréter les résultats sur Ansys. Puis nous avons également utilisé un code en C++ fourni par son doctorant M. Stockinger afin de réaliser la méthode LBM sur des milieux poreux.

La dernière partie du projet correspond à la présentation des résultats sous différentes formes (rapport, poster, oral). Pour cela nous nous sommes réparti l'écriture du rapport en fonction de ce que chacun avait travaillé en terme de bibliographie et de modélisation. Pour faciliter l'avancée du projet, nous avons créé un Google Doc de manière à ce que chacun voie l'avancée du rapport et que nous puissions chacun travailler sur le même document. De plus, nous avons créé une conversation groupée pour faciliter les échanges. Il nous était alors plus facile de se réunir, de s'échanger des informations ou de s'entraider.

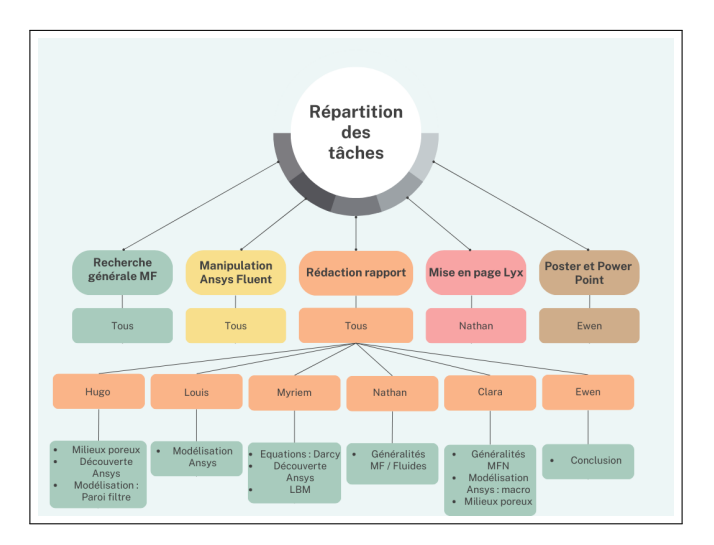

FIGURE  $1 -$ Organigramme d'organisation

<span id="page-6-0"></span>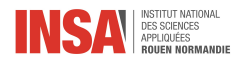

### Chapitre 1

## Les fluides et leurs particularités

Pour commencer ce projet, nous avons majoritairement réalisé des recherches théoriques sur la mécanique des fluides (équations, propriétés, etc). Ainsi, dans cette première partie, nous nous intéressons aux propriétés générales des fluides, en étudiant particulièrement les équations essentielles pour notre projet ainsi que les modèles à utiliser.

#### <span id="page-6-1"></span>1.1 Généralités sur les fluides

#### <span id="page-6-2"></span>1.1.1 Définition d'un fluide

Pour commencer, il est important de donner la définition d'un fluide. Les fluides sont, à l'échelle macroscopique, des substances qui se caractérisent par leur capacité à s'écouler et à prendre la forme du contenant qui les accueille. D'un point de vue physique, contrairement aux solides, les fluides ne résistent pas aux forces de cisaillement et peuvent se déformer de manière continue sous l'effet de contraintes externes. Cette propriété est essentielle pour comprendre leur comportement dans la nature et dans les applications pratiques. On peut distinguer deux catégories de fluides : les gaz et les liquides.

Le gaz est un état de la matière caractérisé par une faible densité et une grande compressibilité. Ce sont des molécules qui se déplacent librement dans l'espace, sans aucun arrangement ou ordre spécique. Ils occupent tout l'espace disponible et peuvent se dilater pour remplir leur contenant.

Alors qu'un liquide se caractérise par une densité élevée, une résistance à la compression assez élevée et une capacité à prendre la forme du contenant qui l'accueille. Les molécules ont une cohésion suffisante pour maintenir une certaine structure, mais elles peuvent néanmoins se déplacer et glisser les unes par rapport aux autres.

#### <span id="page-6-3"></span>1.1.2 Paramètres des fluides

Afin d'étudier un fluide il est important de connaître les propriétés et définitions car les fluides ne se comportent pas tous de la même manière.

L'un des paramètres intéressant est la densité  $(\rho)$  d'un fluide qui représente la quantité de masse par unité de volume. Elle est généralement exprimée en kilogrammes par mètre cube  $(kg/m^3)$ . La densité est un paramètre clé qui influence le comportement d'un fluide, notamment sa flottabilité et sa compressibilité.

On peut aussi définir un fluide par sa viscosité  $(\mu)$  qui mesure la résistance d'un fluide à l'écoulement. Elle détermine la friction interne entre les différentes couches du fluide en mouvement. Les fluides avec une viscosité élevée, comme les sirops, ont une résistance importante, tandis que les fluides avec une viscosité faible, comme l'eau, ont une fluidité plus élevée.

Les derniers paramètres sont la pression  $(P)$  et la température  $(T)$ . La pression représente la force exercée par le fluide sur les surfaces qui l'entourent. Elle est généralement mesurée en pascal (Pa) et dépend de la densité du fluide et de sa profondeur dans un champ gravitationnel. La pression est également importante pour déterminer les échanges de forces entre un fluide et les objets immergés en son sein. Alors que la température est

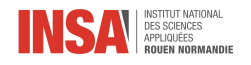

une mesure de l'énergie cinétique moyenne des molécules constituant un fluide. Elle est généralement exprimée en kelvins  $(K)$ . La température influence la densité, la viscosité et autres paramètres thermodynamiques du fluide.

#### <span id="page-7-0"></span>1.1.3 Propriétés des écoulements

Les paramètres étudiés précédemment vont permettre de caractériser les écoulements [\[7\]](#page-21-0) des fluides. Cependant, il faut définir deux types d'écoulements : turbulent et laminaire.

Un écoulement laminaire (figure 1.1) est un type d'écoulement fluide caractérisé par un mouvement régulier et ordonné des particules du fluide. Dans un écoulement laminaire, les particules se déplacent en couches parallèles sans se mélanger de manière signicative. Cela crée des lignes de courant bien dénies et des trajectoires fluides. Les écoulements laminaires se produisent généralement à de faibles vitesses, avec une viscosité élevée du fluide et une géométrie fluide lisse. Ils sont souvent observés dans des situations telles que l'écoulement d'un fluide visqueux à travers un tube mince ou le mouvement calme de l'eau dans un lac paisible.

Un écoulement turbulent (figure 1.1) est un type d'écoulement fluide caractérisé par des tourbillons, des uctuations chaotiques et des changements rapides de la vitesse et de la pression. Dans un écoulement turbulent, les particules du fluide se déplacent de manière irrégulière et désordonnée, créant des zones de mélange intensif. Cela conduit à une augmentation de la friction et des pertes d'énergie par rapport à un écoulement laminaire plus régulier. Les écoulements turbulents sont couramment observés dans de nombreux phénomènes naturels et industriels, tels que les rivières, les jets d'air, les avions en vol ou les conduites d'eau à débit élevé.

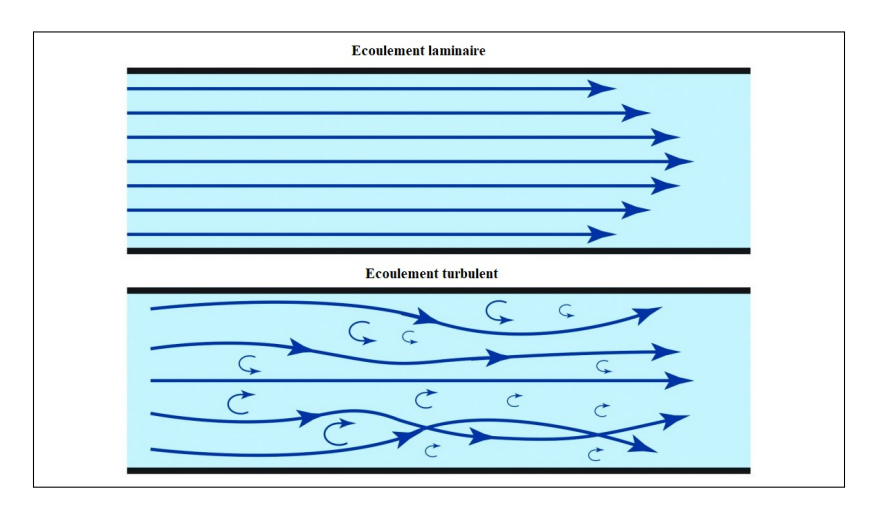

FIGURE 1.1 – Schémas d'écoulements laminaire vs turbulent

On peut remarquer 3 notions importantes pour caractériser un écoulement que nous allons détailler cidessous.

#### 1.1.3.1 La viscosité cinématique

Ella a pour relation :

$$
\nu = \frac{\mu}{\rho} \tag{1.1}
$$

Les paramètres sont décrits en partie Notations et Acronymes

Si l'on considère par exemple un fluide newtonien, c'est-à-dire un fluide qui continue de s'écouler indépendamment des forces extérieures qui agissent sur lui, sa viscosité va varier avec des changements de température et de pression. En revanche, l'augmentation de la viscosité est très petite avec la pression mais très grande avec la température. Le coefficient de viscosité augmente avec la température pour les gaz et diminue pour les liquides.

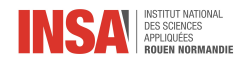

#### 1.1.3.2 Le nombre de Reynolds

Le nombre de Reynolds, qui est un nombre sans dimension caractérisant un écoulement afin d'en connaître sa nature. Ce nombre a été mis en évidence en 1883 par Osborne Reynolds. Il est noté Re tel que :

Notation fondamentale :

$$
Re = \frac{\rho.V.L}{\mu} \tag{1.2}
$$

Notation simpliée :

$$
Re = \frac{LV}{\nu} \tag{1.3}
$$

Les paramètres sont décrits en partie Notations et Acronymes.

Dans le cas où la longueur caractéristique est le diamètre d'une conduite ou d'un objet on peut remplace L par D avec D le diamètre caractéristique du système.

On le compare à un nombre de référence fixé pour savoir si l'écoulement est laminaire, turbulent ou transitoire. La valeur souvent retenue est 2300. En dessous, on considère l'écoulement comme étant laminaire, et au-dessus, turbulent. Cette valeur de référence varie selon les conditions de l'expérience : paroi lisse, vitesse stable, etc... En pratique, ce nombre de Reynolds représente le rapport entre les forces d'inertie du fluide, liées à sa vitesse, et les forces visqueuses résistantes. Un écoulement turbulent est caractérisé par un nombre de Reynolds élevé. Dans ce cas, les transferts de quantité de mouvement par convection sont plus faibles que par conduction. A l'inverse, pour un nombre de Reynolds faible, le mouvement est visqueux et les effets d'inerties sont négligés. Les écoulements ayant une grande viscosité sont alors des écoulements très lents.

#### 1.1.3.3 La compressibilité

Enfin, une dernière notion importante à l'écoulement d'un fluide : la compressibilité. Les effets de celle-ci correspondent à des changements non négligeables de la densité causée par l'écoulement du fluide. On considère un fluide incompressible quand, pendant son déplacement, la masse volumique est considérée comme constante. La compressibilité devient importante quand la vitesse de l'écoulement atteint une fraction signicative de la vitesse du son dans le milieu considéré. Pour savoir si un fluide est compressible ou non, il est possible d'utiliser l'équation locale de la conservation de la masse.

#### <span id="page-8-0"></span>1.2 La mécanique des fluides

Comme nous travaillons sur un convertisseur catalytique dans lequel vont circuler des gaz d'échappements, il est important de comprendre comment se comportent les fluides au sein d'un tel milieu grâce à la mécanique des fluides.

#### <span id="page-8-1"></span>1.2.1 Généralités

La mécanique des fluides [\[1\]](#page-21-1) est une branche de la physique qui étudie le comportement et les propriétés des fluides, tels que les liquides et les gaz, ainsi que les forces qui agissent sur eux. Elle se concentre sur l'analyse des écoulements fluides, la modélisation mathématique de ces écoulements et la compréhension des phénomènes physiques qui les régissent. Elle examine les caractéristiques des fluides, tels que leur fluabilité, leur compressibilité et leur viscosité, ainsi que les phénomènes d'écoulements. La mécanique des fluides utilise également des outils de modélisation et de simulation numérique type CFD pour étudier et prédire le comportement des fluides dans une grande variété d'applications pratiques.

#### <span id="page-8-2"></span> $1.2.2$  Equations régissant la dynamique des fluides

Les équations de bases régissant les mouvements des fluides sont celles de Navier Stokes[?]. Ce sont des EDP non linéaires qui décrivent le mouvement des fluides newtoniens (donc des gaz et de la majeure partie des liquides). Ces équations sont nommées d'après Claude-Louis Navier (1785-1836) et George Gabriel Stokes (1819-1903). La résolution de ces équations modélisant un fluide comme un milieu continu à une seule phase est difficile, et l'existence de solutions n'est pas démontrée. Elles permettent souvent, par une résolution approchée, de proposer une modélisation de nombreux phénomènes. Dans les situations où il n'y a pas de forts gradients de température dans le fluide, ces équations fournissent une très bonne approximation de la réalité. On peut par exemple citer les courants océaniques, la météo et de nombreux autres phénomènes d'écoulement de divers

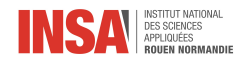

fluides.

Il y a donc trois équations : les équations de conservation de la masse, de la quantité de mouvement et de l'énergie.

— D'abord l'équation de conservation de la masse stipule que la masse totale d'un fluide ne change pas au cours du temps, sauf s'il y a un apport ou une sortie de masse à travers les frontières du système étudié.

$$
\frac{\partial \rho}{\partial t} + \vec{\nabla} \cdot (\rho \vec{V}) = 0 \tag{1.4}
$$

— Ensuite, l'équation de conservation de la quantité de mouvement décrit comment le fluide réagit aux forces externes et internes qui lui sont appliquées. Elle prend en compte les forces de pression, les forces de frottements visqueux et les forces externes telles que la gravité.

$$
\begin{cases} \frac{\partial(\rho \vec{V})}{\partial t} + \vec{\nabla} \cdot (\rho \vec{V} \vec{V}) = \vec{\nabla} \cdot \mathsf{P} + \rho \vec{g} \\ = -\vec{\nabla} p + \vec{\nabla} \cdot \Sigma + \rho \vec{g} \end{cases}
$$
(1.5)

— Et l'équation de conservation de l'énergie exprime la conservation de l'énergie dans le fluide. Elle tient compte des échanges d'énergies sous forme de travail mécanique, de transfert thermique et d'énergie cinétique. Cette équation est essentielle pour étudier les transferts de chaleur, les variations de pression et les phénomènes thermodynamiques associés aux fluides.

$$
\frac{\partial(\rho E)}{\partial t} + \vec{\nabla} \cdot (\rho E \vec{V}) = \vec{\nabla} \cdot (\mathbf{P} \cdot \vec{V}) + \rho \vec{g} \cdot \vec{V} + \vec{\nabla} \cdot \vec{q} + \vec{\nabla} \cdot \vec{q}_R \tag{1.6}
$$

Les paramètres sont décrits en partie Notations et Acronymes.

Il convient de noter que ces équations n'ont pas encore été résolues et démontrées entièrement. Il y a encore un million de dollars promis à celui qui résoudra ce problème. C'est pour cela que les équations de Navier-Stokes sont généralement résolues numériquement, en utilisant des méthodes telles que les méthodes de diérences finies, les méthodes des éléments finis ou les méthodes des volumes finis. Ces approches numériques permettent d'obtenir des solutions approximatives en discrétisant l'espace et le temps, et en résolvant les équations de manière itérative.

#### <span id="page-9-0"></span>1.2.3 Loi de Darcy

La loi de Darcy [\[5\]](#page-21-2) permet d'étudier l'écoulement d'un fluide dans un milieu poreux en estimant le  $\Delta P$  vu précédemment. Quatre conditions doivent être respectées pour que cette loi soit applicable :

- Être dans un milieu homogène. On se trouve dans un milieu homogène lorsque les caractéristiques physiques sont les mêmes en tous points dans le sens de l'écoulement.
- L'écoulement doit être laminaire. Un écoulement laminaire se caractérise par des lignes de courant continues, rectilignes, individualisées et occupant la même position relative entre elles. Quant à la vitesse, elle est constante et inférieure au seuil de vitesse au-delà duquel l'écoulement est turbulent.
- La continuité du milieu
- L'isotropie c'est-à-dire que les caractéristiques physiques sont constantes dans les trois directions de l'espace.

Cette loi s'écrit comme suit :

$$
Q = \frac{kA\Delta P}{\mu L} \tag{1.7}
$$

Les paramètres sont décrits en partie Notations et Acronymes. Dans la figure 1.2, L serait la profondeur du cylindre et  $\Delta P$  la différence de pression entre les faces notées « Input » et « Output ». A représente la surface circulaire de la section du cylindre.

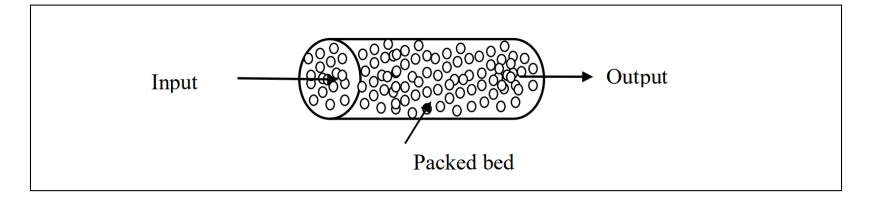

<span id="page-9-1"></span>FIGURE  $1.2$  – Schéma d'un réacteur de type « packed-bed »[\[9\]](#page-21-3)

<span id="page-10-0"></span>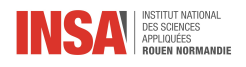

### Chapitre 2

### Les milieux poreux

#### <span id="page-10-1"></span>2.1 Définition et exemples

L'appellation `milieu poreux' désigne un volume de matière non-continue, on y retrouve des zones creuses comme des zones pleines. Cette dichotomie plein/creux se retrouve à diérentes échelles. Ainsi, à première vue, un matériau d'apparence continue peut se révéler être tout autant un milieu poreux qu'une structure comportant des cavités visibles à une échelle macroscopique (figure 1.2).

Cette structure particulière des milieux poreux leur confère de nombreuses propriétés inexistantes dans l'étude des volumes pleins. Ces mêmes propriétés sont à l'origine de nombreux dispositifs techniques et industriels. En voici quelques exemples, qui ne représentent évidemment pas l'entièreté des domaines d'applications.

- Les réacteurs packed-bed sont couramment utilisés dans l'industrie de la pétrochimie et de la raf finerie. Leur utilisation s'étend du craquage à l'hydrogénation, en passant par la polymérisation. Leur modélisation permet entre autre l'optimisation des procédés en évitant la formation de points chauds dans le réacteur.[\[9\]](#page-21-3)
- La filtration du charbon actif est un bon exemple de filtration grâce aux milieux poreux. Ses propriétés naissent majoritairement de sa structure poreuse, en particulier de sa grande surface spécique. Les cavités du charbon actif agissent par adsorption, un phénomène par lequel des particules en suspension dans un fluide se fixent sur des parois solides. $[10]$
- De nombreuses ressources naturelles se trouvent prisonnières de milieux poreux profonds. Une illustration concrète est celle des réservoirs non-conventionnels de pétrole et de gaz. À l'opposé des réservoirs naturels qui forment des poches `discrètes', les réservoirs non-conventionnels sont souvent des réseaux de roches poreuses dans lesquels sont accumulés les produits pétroliers, une forte action de capillarité les y retenant.[?] Une meilleure connaissance de ces milieux poreux permet une rentabilité accrue des projets d'extraction de ces ressources.

#### <span id="page-10-2"></span>2.2 Paramètres des milieux poreux

Ces paramètres sont les éléments qui caractérisent de manière unique chacun des domaines d'application, en les connaissant, il devient possible de conceptualiser le problème à résoudre.

- Le volume est essentiellement occupé par une matrice solide (particules solides) avec des cavités (pores) entre les particules. Les pores des milieux poreux peuvent être vides ou remplis d'un ou plusieurs liquides.
- La masse du milieu se caractérise par la somme des masses des constituants (particules solides et constituants fluides). La masse volumique totale désigne le rapport de la masse de l'ensemble des composants du milieu poreux sur le volume total de ce milieu.
- La teneur en liquide qui se défini ici, comme w est le rapport de la masse de liquide  $P_l$  sur la masse totale des particules solides  $P_s$ .

<span id="page-10-3"></span>
$$
w = \frac{P_l}{P_s} \tag{2.1}
$$

- Les pores existent sous différentes formes. Les macropores dont le diamètre est supérieur à  $50nm$ , les mésopores dont le diamètre est compris entre 2 et 50nm, ainsi que les micropores dont le diamètre est inférieur à 2 nm. Suivant la taille des pores, il est possible de classer les matériaux en plusieurs catégories.
- Une notion importante permettant de pressentir la difficulté à modéliser un milieu poreux, est celle de hiérarchie. En effet, un milieu poreux qui dispose de cavités aux tailles variées est dit 'hiérarchique'. Un milieu poreux hiérarchisé est caractérisé, entre autre, par sa répartition de taille des pores, souvent notée

10

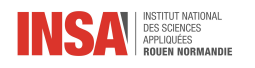

 $f(r)$  (figure 2.1). Sa valeur, pour un rayon effectif compris dans une plage infinitésimale centrée sur r, est proportionnelle au volume combiné de tous les pores<sup>[\[2\]](#page-21-5)</sup>. Les réacteurs « packed-bed » par exemple sont de nature hiérarchique[\[8\]](#page-21-6), bien qu'il s'agisse de conceptions humaines.

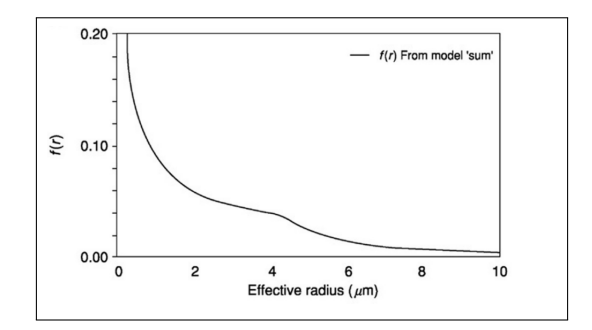

<span id="page-11-0"></span>FIGURE 2.1 – Fonction de répartition de la taille des pores dans un milieu

- La porosité est l'ensemble des vides (pores) d'un matériau solide, ces vides sont remplis par des fluides (liquide ou gaz). La porosité est aussi une grandeur physique, notée ϕ, dénie comme le rapport entre le volume des vides et le volume total d'un milieu poreux, sa valeur est donnée entre 0 et 1 (ou, en pourcentage, entre 0 et 100 %). Quand le milieu poreux est considéré comme continu, on dénit la porosité comme fonction de la position. La porosité peut être attribuée à deux critères : la structure ainsi que la texture. La porosité texturale est ce que le milieu aurait si les particules qui le composent étaient agencées au hasard. La composante structurelle est dénie comme la diérence entre la porosité et la porosité texturale, elle est due à des structures non-aléatoires, comme des macropores[\[2\]](#page-21-5). On peu dénir deux types de porosités : la porosité efficace du milieu, c'est-à-dire le rapport du volume liquide qui est extrait par la gravité sur le volume total et la porosité cinématique du milieu dénie comme le rapport de la vitesse d'écoulement du fluide sur la vitesse de Darcy.
- Là où la porosité mesure d'une certaine manière la capacité à contenir du fluide au sein du milieu, la perméabilité, elle, mesure la capacité d'écoulement de ce fluide. Elle est reliée à la taille, le nombre et les connexions des pores. Pour illustrer ce propos, il est possible d'imaginer le cas d'un matériau extrêmement poreux, mais dont les pores ne sont pas reliés entre eux. La perméabilité serait alors nulle, car le fluide serait incapable de traverser le milieu. C'est par exemple le cas de l'argile, qui agit plutôt comme un aquitard, ralentissant, voire, bloquant, le flux [\[3\]](#page-21-7). L'unité SI de la perméabilité est le  $m^2$ , cependant, le Darcy (d) et le millidarcy (md) sont également utilisés, car leur ordre de grandeur les rend parfois plus adaptés. En effet, 1 $d \simeq 10^{-12} m^2$ . Une des méthodes pour déterminer la valeur de la perméabilité d'un milieu consiste en l'utilisation de la loi de Darcy pour un écoulement linéaire (1.7). Il suffit alors simplement d'isoler k pour déterminer la perméabilité. On note également l'existence d'autres méthodes de détermination, que nous ne développerons pas ici [\[11\]](#page-21-8).
- Noté Sr, le degré de saturation exprime la quantité de liquide par rapport au volume total des pores. Si Sr vaut 1, alors le milieu est saturé, si Sr est compris entre 0 et 1 alors le milieu est partiellement saturé, si Sr vaut 0, le milieu est sec.

<span id="page-12-0"></span>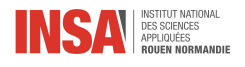

### Chapitre 3

## Computational Fluid Dynamic

#### <span id="page-12-1"></span>3.1 Généralités et explications

L'écoulement des fluides est régi par les fameuses équations de Navier Stokes. Ce sont des EDP non linéaires. Leur complexité est telle qu'elles figurent parmi les problèmes du prix du millénaire. Il existe seulement des solutions partielles mais pas de solution générale. Il existe toutefois des hypothèses simplicatrices permettant la résolution analytique :

- Ecoulement permanent :  $\frac{\partial}{\partial t} = 0$
- $-$  Forces de volume limitées à la force de pesanteur :  $f_{ext} = g = -grad(gz)$
- Fluide parfait :  $\mu = 0$
- Incompressible :  $div(v) = 0$

Cependant, cette manière de résolution présente des limites. En effet, on remarque que plus on fait d'hypothèses simplicatrices, plus on réduit le domaine d'applications pour lequel les solutions trouvées fonctionneront. On peut aussi résoudre ces équations grâce à l'expérience, mais cela nécessite beaucoup de temps, d'argent, d'installations... Enfin la façon la plus simple et efficace de résoudre ces équations est l'utilisation de la CFD. La CFD est une évolution de la mécanique des fluides classique; elle utilise l'analyse numérique pour modéliser le comportement des fluides en conditions réelles. Ainsi, le logiciel apporte ainsi une prédiction quantitative des phénomènes de flux ainsi qu'un aperçu des schémas de flux.

Le développement de cette méthode a été une véritable révolution pour les industriels et est aujourd'hui omniprésente dans de nombreux secteurs d'activité : météorologie, aérospatiale. . .. Elle est alors utilisée en complément des expériences physiques. Cette méthode possède de nombreux avantages : facilité de changement des paramètres, nombre illimité de simulations possibles, réduction des coûts de l'expérience. . .

La simulation par CFD est composée de 4 étapes : l'identification du problème, le preprocessing, la simulation CFD et le post-processing.

Dans un premier temps, nous cherchons à identifier le problème c'est à dire préciser le type d'écoulement : laminaire ou turbulent, régulier ou irrégulier... On doit aussi indiquer les phénomènes physiques à prendre en compte ainsi que la géométrie du problème. Nous devons également déterminer le but de la méthode ainsi que le degré de précision souhaité. Ensuite, on établit le modèle mathématiques en isolant la pièce du modèle que l'on cherche à étudier et en définissant le domaine mathématiques, le modèle de flux approprié ainsi que le cadre de référence. On établit ensuite les lois de conservation (masse, énergie), on simplifie les équations qui régissent le flux puis on fixe les conditions limites.

La première étape est alors terminée, on passe alors à la phase de pré-processing. Dans cette étape, le système EDP est transformé en un système d'équations algébriques, le maillage est généré et la discrétisation en temps et en espace est réalisée. Nous verrons par la suite l'importance de cette phase de pre-processing.

On passe ensuite à la simulation CFD, sa qualité dépendra du modèle mathématiques choisi, du pas de temps ainsi que du maillage généré précédemment. De plus, le temps de calcul dépend de différents paramètres comme le langage de programmation, la discrétisation des paramètres, la structure des données, etc...

La dernière étape est le post-processing, elle permet d'analyser les résultats de la simulation à l'aide d'outils statistiques mais aussi de les vérifier. On étudie ainsi les incertitudes dues à un manque de connaissances ainsi

12

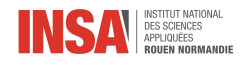

que les diérents types d'erreurs : les erreurs connues, les erreurs inconnues (ne provenant pas des procédures standards), les erreurs locales et globales (dans le domaine entier).

#### <span id="page-13-0"></span>3.2 CFD : Diérentes échelles de modélisation pour diérents problèmes

Un des objectifs de ce projet est de fournir une vue d'ensemble sur les multiples approches utilisées dans l'industrie et la recherche. Différentes méthodes de modélisations s'adaptent plus ou moins bien à différentes tailles de domaine d'étude. En CFD, ces domaines sont habituellement classés en trois catégories que sont :

- Macroscopique
- Mésoscopique
- Microscopique

Il est important de comprendre que ces appellations entrent parfois en conflit avec l'idée commune de ce que représentent ces termes en sciences. Par exemple, si l'on étudie une surface plus petite de trois ordres de grandeur que la surface de l'objet considéré dans son entièreté, il peut être tentant de labelliser l'approche comme microscopique. Cependant, en CFD, cette diérence d'ordre de grandeur est souvent vue comme une information insuffisante pour déterminer l'approche. En revanche, une méthode considérant chaque atome de façon discrète impliquera très certainement une approche dite microscopique, et aura pour conséquence indirecte un domaine d'étude de taille très restreinte.

Les dénominations 'macro', 'meso' et 'micro' ne disposant pas de définitions strictes, nous avons fait le choix de présenter les différentes méthodes, et d'indiquer quels sont les domaines (macro, meso ou micro) qui s'y rattachent le mieux. Cependant, il faut garder à l'esprit que bien souvent, le domaine associé à une méthode l'est de par des limitations techniques. Avec une puissance de calcul infinie, ces différents domaines perdraient de leur signification.

#### <span id="page-13-1"></span>3.2.1 Méthode de la mécanique des milieux continus

Cette méthode de résolution se caractérise par le comportement mécanique de matériaux modélisés comme des masses continues. Il s'agit du paradigme utilisé par le logiciel Ansys Fluent. Cette méthode se prête particulièrement bien à des études macroscopiques, mais peut tout de même être utilisée sur des domaines de tailles plus restreintes.

Dans le cadre de notre étude des systèmes de dépollution, nous avons été amené à utiliser cette méthode à deux reprises. Une première fois afin de simuler à une échelle macroscopique le comportement d'un gaz passant à travers un convertisseur catalytique. La seconde fois, l'objectif était de simuler l'écoulement de l'air à travers la paroi d'un monolithe de ltre à diesel. Évidemment, cette deuxième simulation se fait pour un domaine de taille très restreinte. Elle peut être qualiée d'approche mésoscopique, bien que cette appellation soit généralement réservée à des études s'intéressant à des groupes d'atomes, par opposition à de la mécanique des milieux continus.

#### 3.2.1.1 Modélisation du convertisseur catalytique

Cette partie a pour but de retracer notre découverte des logiciels utiles en CFD ainsi que l'étude numérique d'un convertisseur catalytique à l'échelle macroscopique, c'est-à-dire dans sa globalité.

Pour la découverte des logiciels de CFD nous avons été aiguillés par notre enseignant référent. Il nous a d'abord fait découvrir un logiciel fourni par l'université de New Castle. Ce logiciel permet de créer des géométries, de les observer en 3D et de les importer pour réaliser des maillages dans Ansys.

Pour commencer notre prise en main du logiciel Ansys, nous avons suivi les directives données par notre référent qui consistaient à utiliser des géométries simples et de faire des premières modélisations. Il fallait s'approprier la méthode d'utilisation, ainsi nous avons respecté les diérentes étapes que sont la géométrie, le maillage et l'étude sur Fluent. Nous avons pu réaliser nos premières modélisations sur des milieux très simples et observer les différents paramètres des fluides variés en fonction de certains paramètres fixés par nos soins. On s'intéresse souvent à la vitesse du fluide dans le milieu en fonction de sa position ou du temps.

Nous avons ensuite pu nous mettre à travailler sur des géométries plus complexes et faire des analyses plus concrètes. Par exemple, nous avons étudié un tube coudé (figure 3.12 en annexe) et en avons fait une étude dans

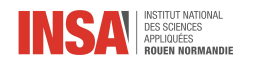

ANSYS Fluent. Après avoir fait la géométrie et le maillage nous avons pu paramétrer Fluent et faire l'étude de l'écoulement de l'azote dans ce milieu (figure 3.13 en annexe).

On s'intéresse ici à la vitesse de l'écoulement de l'azote dans un tube coudé en fonction du nombre d'itérations. Ces études nous permettent de déterminer comment va se comporter un fluide dans certains milieux poreux spécifiques en fonction de différents paramètres fixés. Nos études simples n'étaient purement que de la découverte et nous ont permis de nous pencher sereinement sur le cœur de notre sujet, l'analyse numérique de l'écoulement fluide dans un convertisseur catalytique.

An de modéliser un convertisseur catalytique grâce à ANSYS Fluent nous avons reçu l'aide indirecte de notre référent car il nous avait fourni un document nous expliquant les étapes à suivre, les paramètres à fixer et les analyses à faire. Pour commencer, nous avons récupéré la modélisation du pot catalytique puis l'avons maillé grâce au logiciel Workbench.

Après cela, nous sommes passés à l'analyse sur le logiciel Fluent. Nous avons pu recueillir de nombreuses données sur le milieu poreux qu'est le convertisseur. Le fluide traversant le pot est de l'azote pour cette étude. Ainsi nous avons pu déterminer le débit massique, la vitesse et la pression (voir en annexe 3.14, 3.15, 3.16, 3.17 et 3.18).

Grâce à ces résultats qui nous en apprennent plus sur le milieu étudié, on peut utiliser la loi de Darcy pour avoir plus d'informations. En effet, avec cette loi, on peut calculer le flux de sortie. Mais pour cela il faut tout connaître du milieu dont une constante k propre à chaque milieu poreux. L'intérêt de l'analyse sur Fluent est double, grâce à elle on a le flux et on peut alors calculer le  $k$  du milieu. Grâce à la loi de Darcy  $(1.7)$  on a une façon rapide et facile de calculer le flux de n'importe quel fluide dans ce milieu poreux. Toutes ces modélisations nous permettent d'avoir les informations nécessaires qui permettent de caractériser notre milieu et de prévoir comment il agira dans le futur et ainsi le contrôler pour qu'il ait une utilisation optimale.

#### 3.2.1.2 Modélisation réaliste de la paroi

La veille bibliographique que nous avons effectuée nous a permis d'en apprendre plus sur le fonctionnement concret des systèmes de ltration. Un article en particulier nous a permis de visualiser de manière précise la structure poreuse des parois de monolithes (figure  $3.1$ ).

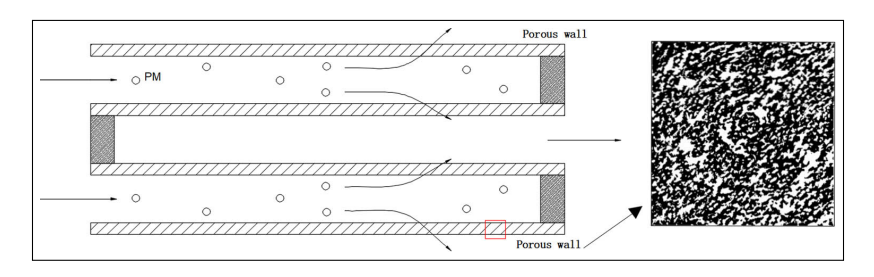

<span id="page-14-0"></span>FIGURE  $3.1$  – Schéma de la structure de la paroi interne d'un filtre à particules typique par tomographie.[\[12\]](#page-21-9)

Il est précisé que la paroi de ce mur poreux est épaisse de 0.2mm, un domaine très petit donc, auquel il est possible d'appliquer les savoirs acquis lors de la simulation macroscopique du pot catalytique. Comme nous l'écrivons plus tard dans ce rapport, à l'aide de la méthode LBM et de son implémentation dans le code dont nous disposons, nous pouvons étudier les paramètres de masse volumique et de vélocité des gaz en milieu poreux. Nous avons alors considéré qu'il serait intéressant de faire une simulation à l'aide de la mécanique des milieux continus, portant sur un objet d'étude relativement similaire à celui utilisé dans la partie consacrée à la méthode LBM. Une diérence subsiste cependant dans l'approche que nous employons. Dans cette partie, nous utilisons une simulation en deux dimensions, là où, lors de l'utilisation de l'implémentation de la méthode LBM nous utilisons une géométrie en trois dimensions.

Ne disposant que du schéma présenté précédemment, un certain nombre d'étapes de traitement se sont imposées à nous. Premièrement, il faut adapter le contraste de l'image, puis la vectoriser afin d'en extraire l'information topologique. Une fois cette information acquise, nous avons créé une surface (sans épaisseur) permettant l'interprétation de lignes de topologie préalablement obtenues. Durant cette même étape, nous ajoutons une surface pleine et plane à deux extrémités du domaine poreux. Ces surfaces permettent un écoulement laminaire.

Une fois ces étapes de pré-traitement effectuées, nous avons pu utiliser les logiciels édités par Ansys comme nous l'avions appris au long du projet. Dans un premier temps, nous avons importé la surface dans Design

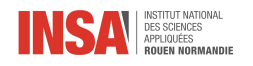

Modeler afin de procéder au nommage des délimitations du domaine. En effet, il est important de définir l'entrée, la sortie ainsi que les murs du milieu poreux. Ces noms caractéristiques, « inlet », « outlet », « wall » ou même « interface » seront automatiquement détectés et interprétés dans des étapes ultérieures.

Ceci étant fait, nous avons ensuite utilisé le logiciel dédié au maillage des pièces fournies dans la suite de logiciels Ansys. L'idée derrière le maillage est de créer des surfaces sur lesquelles il est technologiquement possible d'effectuer un calcul intégral. En effet, là où il est tout à fait impossible de réaliser des calculs sur des objets abstraits comme un convertisseur catalytique, il est relativement aisé de réaliser des calculs d'intégration dont le domaine est un triangle en deux dimensions. Avec suffisamment de triangles, il est possible d'obtenir une représentation fidèle de l'objet abstrait que l'on souhaite étudier.

En pratique, nous avons pris soin de spécifier que nous souhaitions un maillage à base de triangles et non de quadrilatères. Puis, en utilisant principalement les paramètres par défaut, nous avons obtenu un résultat exploitable.

Suite à un ultime changement de logiciel, nous avons finalement réalisé la simulation à proprement parler au sein d'Ansys Fluent. Le nommage de la géométrie ayant été préalablement fait, Fluent s'est chargé de dénir les délimitations servant de support aux flux d'entrée et de sortie. Dans ce solveur, nous avons défini un certain nombre de paramètres. Par exemple, nous avons indiqué les diérents matériaux de la simulation, notamment le type de fluide et ses propriétés. Ici, il s'agissait d'air, mais l'étude est tout à fait réplicable avec n'importe quel autre fluide. Il s'agissait ensuite de donner des conditions aux limites au logiciel, comme la vitesse d'entrée du gaz. En sachant que nous souhaitions un écoulement laminaire, nous avons pu calculer la vitesse requise pour obtenir un nombre de Reynolds (1.2) de valeur proche de 1. Comme on le constate sur les résultats de la simulation, nous avons bel et bien un écoulement exempt de turbulences (figure 3.4).

Après avoir suivi un certain nombre d'étapes, nous étions en capacité de démarrer les calculs. L'interprétation des résultats porte le nom d'étape de `post-processing' en CFD.

Le post-processing est également effectué au sein du solveur, bien qu'il existe certaines alternatives. A notre niveau, cette étape reste relativement peu développée, et nous avons extrait des données élémentaires à propos du fluide en tout point de la simulation telles que :

- La pression
- La vitesse de déplacement
- La masse volumique
- La quantité de turbulence

D'autres données à l'interprétation plus fine sont également disponibles dans le solveur. Il est également possible d'afficher les données à partir de différents points de vue. Par exemple, il est possible d'afficher la pression en tout point de la surface occupée par le fluide, mais aussi de se concentrer uniquement sur les parois du milieu poreux et leur contraintes de cisaillement (figure 3.3). Le choix, comme pour beaucoup de paramètres en CFD, revient à l'utilisateur.

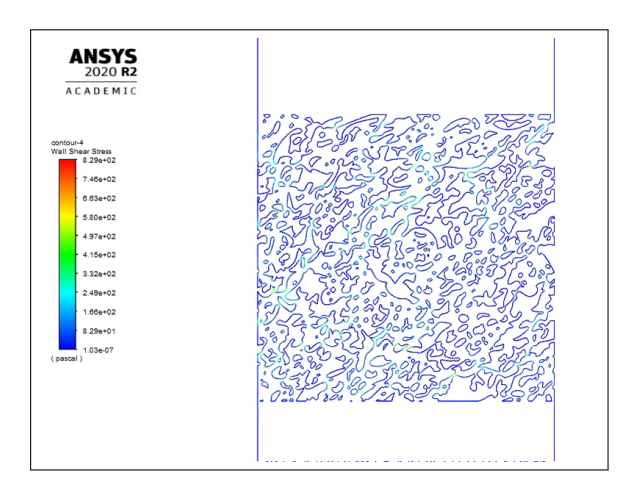

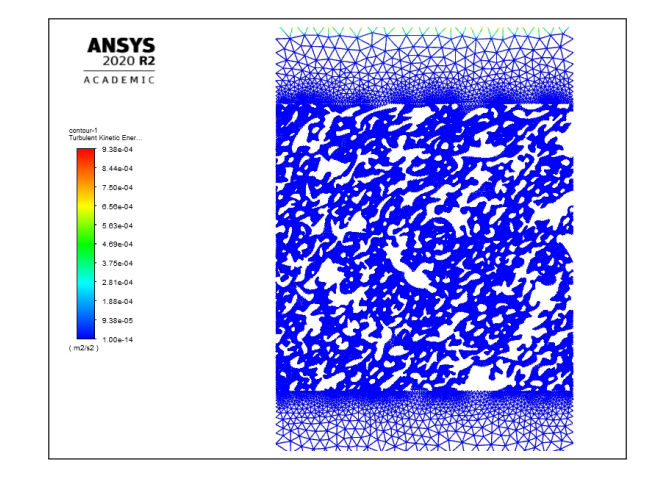

Figure 3.2 Etat de contrainte subie par les murs du milieu, vue de coupe de la paroi d'un monolithe de filtre de dépollution

FIGURE  $3.3$  – Etat de turbulence du fluide (air), vue de coupe de la paroi d'un monolithe de filtre de dépollution

Nous allons désormais nous atteler à présenter les diérents résultats obtenus lors du post-processing. Lors de la modélisation de la paroi, le post-processing s'est principalement exprimé sous deux diérentes formes. L'une

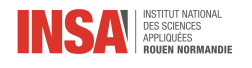

d'elles génère des visuels superposant l'information obtenue au modèle 2D, l'autre nous fournit des graphiques permettant une interprétation plus mathématique de la situation.

Cette étape nous a permis de nous rendre compte que l'évolution des différents paramètres régissant l'écoulement diffère lors de la traversée du milieu poreux par le fluide. Pour illustrer ce phénomène, nous pouvons prendre deux exemples. La pression du fluide, ainsi que sa vélocité. Là où l'évolution de la vélocité semble hétérogène, une relation mathématique régit l'évolution de la pression au sein du milieu.

Afin d'interpréter correctement les graphiques présentés par la suite, il faut savoir que la 'reference line" en fonction de laquelle sont placés les points est une ligne centrale du modèle. Sa position selon l'axe  $(Ox)$  est fixe et vaut la moitié de la largeur du domaine tandis que les valeurs selon l'axe (Oy) s'étendent le long du domaine, de "l'inlet" à "l'outlet". On peut alors tracer un nuage de point en fonction de l'évolution le long de la hauteur du domaine grâce à la "reference line". Notez également que l'origine du repère est en bas du domaine, tandis que l'entrée d'air se fait par le haut. La lecture des graphiques en est donc renversée, et, lorsque le lecteur avance le long de l'abscisse, il s'approche en fait de l'entrée d'air d'un point de vue physique.

Pour ce qui est de la vélocité, comme prévu, celle-ci varie beaucoup en fonction de la géométrie rencontrée par le fluide. On voit ici que les zones de haute porosité, lorsque l'orientation des cavités s'y prête (dimension la plus grande parallèle au flux d'entrée) sont source de vitesses plus élevées. On constate évidemment un motif assez hétérogène lorsque l'on regarde le graphique des valeurs de la vélocité de l'air en fonction de l'évolution de ce dernier le long de la «reference line» (figure 3.19 en annexes) qui, pour rappel, est la ligne divisant le modèle en deux moitiés. C'est alors qu'une illustration de cette information nous vient en aide afin de visualiser le phénomène (figure 3.4). Pour approfondir, nous suggérons d'étudier le comportement d'une particule dans ce milieu poreux. En effet, il est probable que la vitesse, de paire avec la largeur des cavités, ait un impact sur la capacité de la particule à s'évader du domaine.

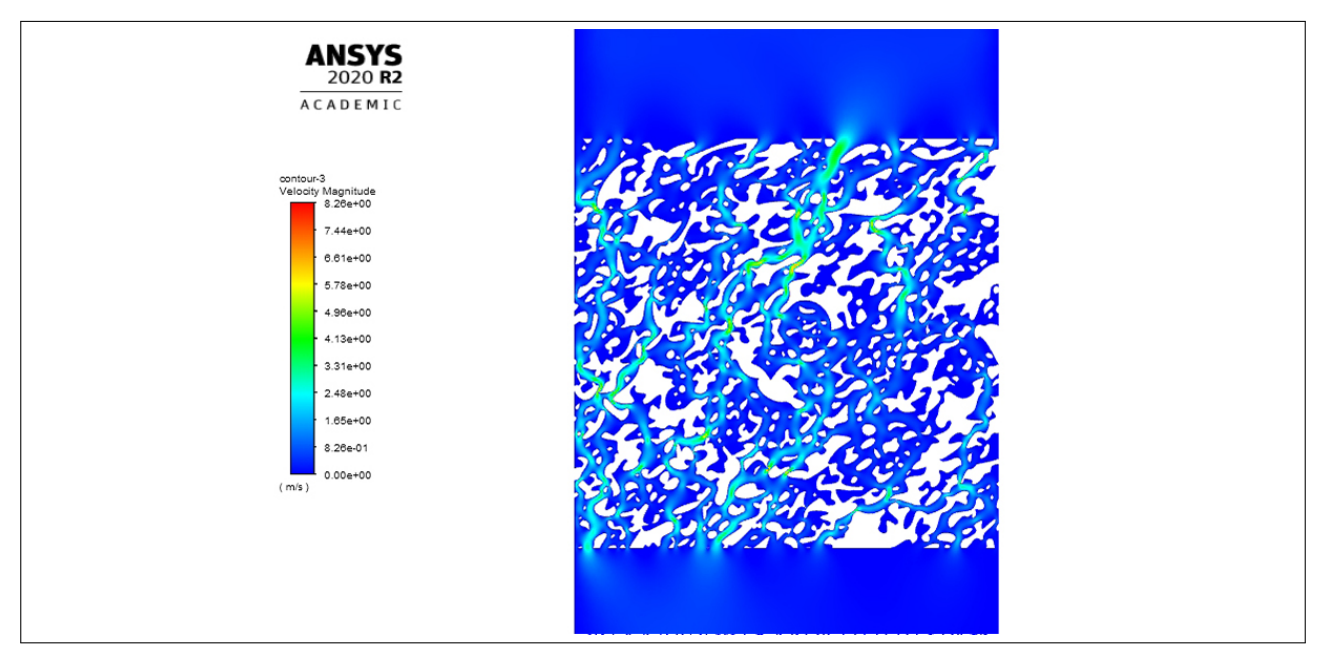

FIGURE 3.4 – Norme de de la vélocité du fluide, vue de coupe de la paroi d'un monolithe de filtre de dépollution

Finalement, il est intéressant de visualiser l'évolution de la pression du fluide lors du franchissement de la paroi du milieu poreux. On se rend compte que le nuage de points des valeurs de la pression le long de la reference line » décrit une droite (figure 3.5). On rappelle que le fluide se déplace dans le sens opposé à celui de la lecture du graphique. Autrement dit, la pression est bien décroissante de « l'inlet » à « l'outlet ». Encore une fois, une illustration de la pression sur la surface occupée par le fluide dans la vue de coupe (figure 3.6) permet d'avoir une bonne intuition du comportement mathématique. Ce comportement, affine, est particulièrement intéressant car il permet un contrôle fin sur le paramètre de pression en modifiant simplement l'épaisseur des parois du milieu poreux. Il est également remarquable que le comportement de la pression soit le même à l'échelle mésoscopique et à l'échelle macroscopique. En effet, nous observions l'évolution de la pression en fonction de la position au sein du filtre à particules, nous observerions également un comportement affine. Pour approfondir, il serait grandement intéressant et potentiellement très rentable d'essayer de lier ces deux relations, dans l'objectif

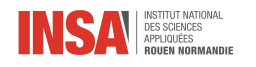

de pouvoir agir sur les propriétés macroscopiques du filtre en modifiant simplement la structure de l'extrusion du matériau constituant les parois.

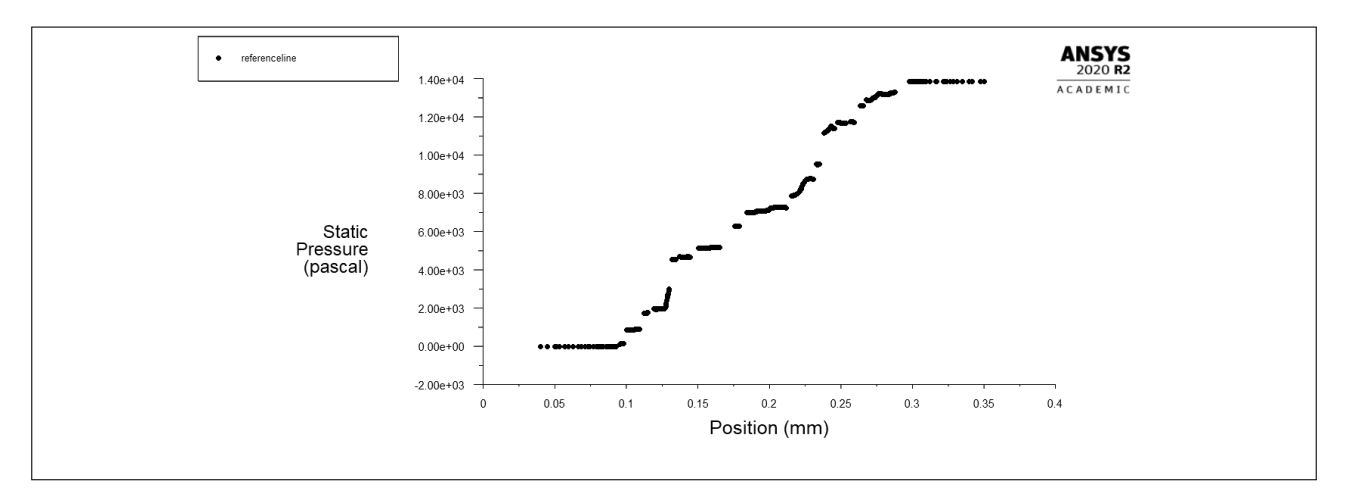

FIGURE 3.5 – Pression de l'air en fonction de l'évolution du fluide le long de la « reference line »

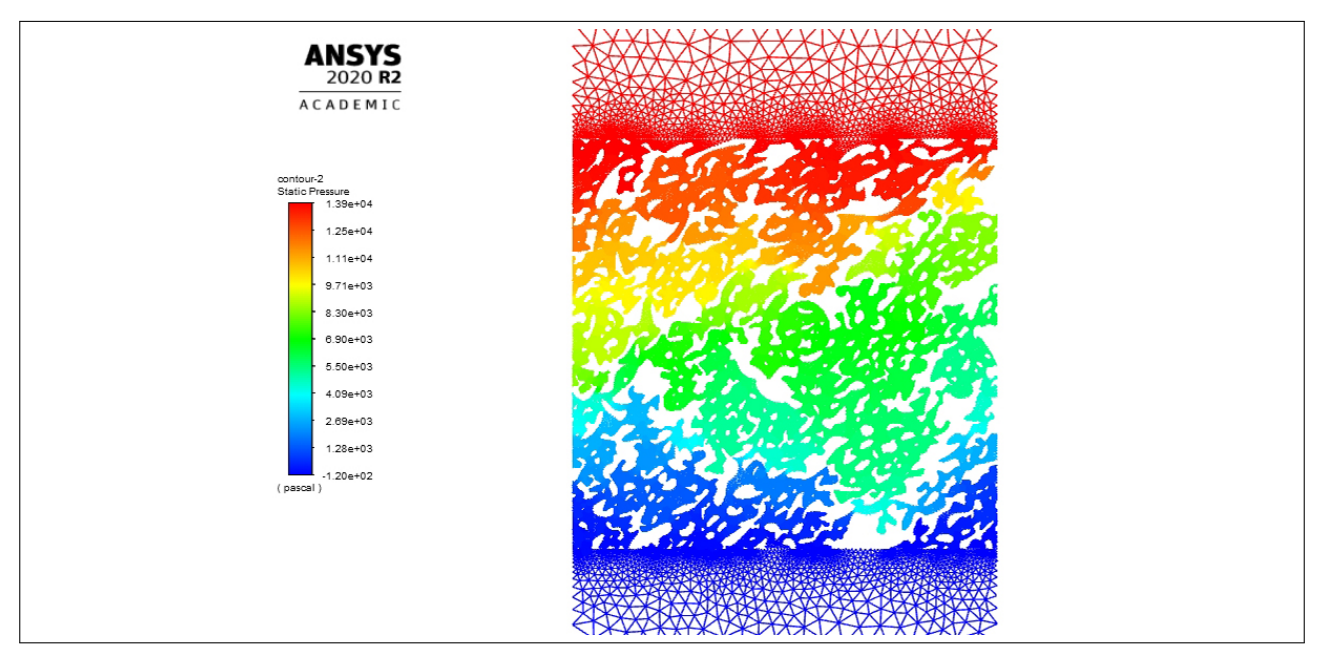

FIGURE 3.6 - Pression du fluide, vue de coupe de la paroi d'un monolithe de filtre de dépollution

#### <span id="page-17-0"></span>3.2.2 Méthode Boltzmann sur réseau (LBM)

Avant de détailler le travail effectué à l'aide de la méthode de Boltzmann sur réseau [\[6\]](#page-21-10), une brève présentation de cette dernière s'impose. La méthode Lattice-Boltzmann (LBM) est une méthode numérique de simulation de la dynamique de l'écoulement de fluide basée sur l'équation de Boltzmann. Cette méthode est surtout utilisée à l'échelle mésoscopique, ce qui est le cas dans cette partie de notre étude, sa difficulté et son coût en matière de ressources et de calculs dans ce cas étant moins élevé que la méthode des volumes finis par exemple.

Le principe est de décrire le fluide en utilisant une fonction de distribution. La résolution passe donc par la discrétisation de l'équation de Boltzmann par rapport aux positions et aux vitesses à l'aide d'un maillage qui déterminera la précision de la modélisation : plus il est fin, plus la modélisation sera précise. C'est ici que le terme "réseau" dans le nom de la méthode fait sens, en effet, nous réalisons un schéma DnQm (figure 3.7), où n représente la dimension du domaine étudié et m le nombre de directions de propagation du fluide. Les résultats

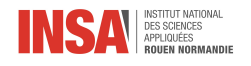

présentés plus tard dans cette partie seront en dimension 3, cependant nous illustrons ici le schéma DnQm avec un exemple en 2 dimensions pour plus de clarté.

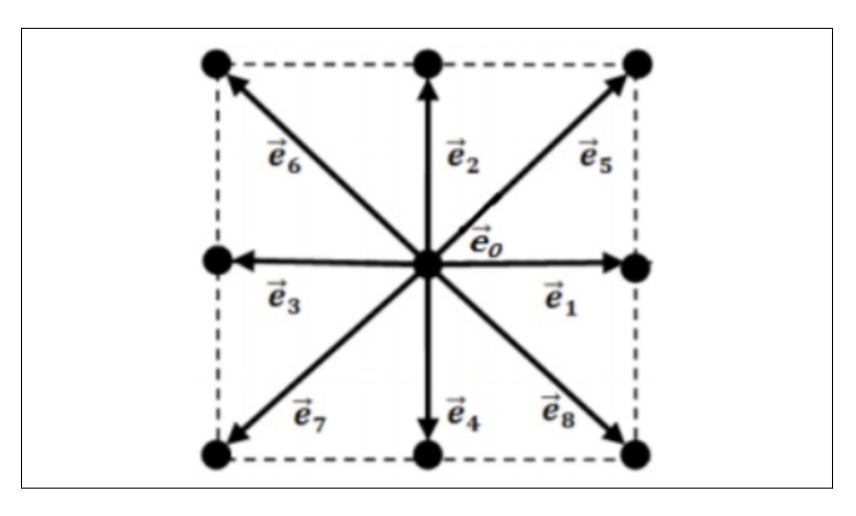

<span id="page-18-0"></span>Figure 3.7 Schéma DnQm d'un réseau à 9 directions

Nous avons donc un réseau contenant plusieurs nœuds, il y a autant de fonctions de distribution qu'il n'y a de n÷uds. Elles servent à décrire la probabilité qu'une particule se dirige vers une direction particulière [\[4\]](#page-21-11). Ces fonctions sont amenées à évoluer lorsque des particules entrent en collision, elles se diffusent ensuite vers les nœuds voisins. Celles-ci étant liées à la densité  $\rho$  et à la vitesse u, le calcul de ces dernières peut être effectué à l'aide des relations suivantes :

$$
\rho = \sum \alpha f_{\alpha} \tag{3.1}
$$

$$
\rho \times u = \sum \alpha e_{\alpha} f_{\alpha} \tag{3.2}
$$

Dans le cadre de notre projet, la LBM a été implémentée en C++ par M. Claudius Stockinger, un des doctorants supervisés par notre professeur référent. Nous avons utilisé deux géométries (figures 3.8 et 3.9) générées à partir d'images en  $700 \times 700$  pixels. Un code Matlab analyse ces images afin de distinguer les zones grises et les zones noires, un fichier en binaire est alors généré. Les parties "solides", c'est-à-dire les parois correspondent au chire 1, les parties poreuses sont donc associées au 0. Voici les géométries que nous avons manipulé :

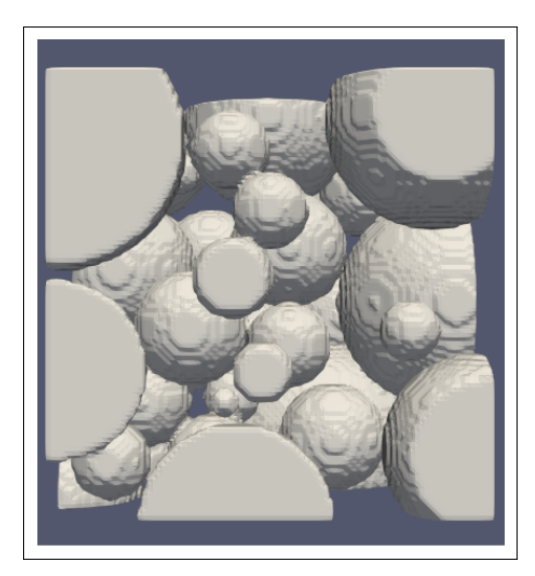

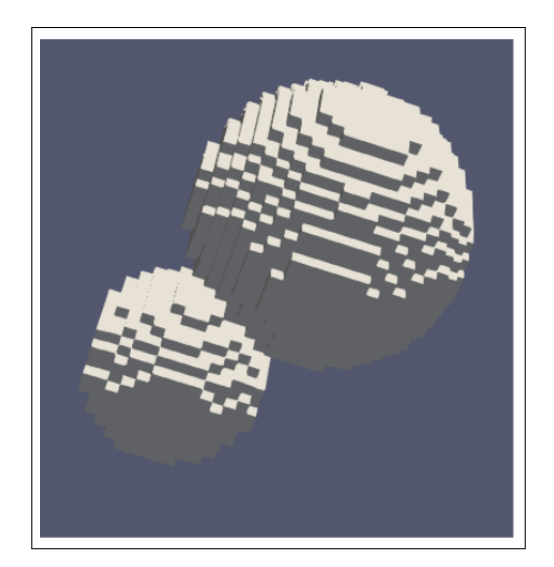

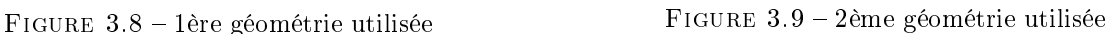

Lors de l'exécution du programme, nous précisions la géométrie en entrant le nom du fichier correspondant. Il fallait ensuite entrer le nombre de cellules voulues selon les directions  $x, y$  et  $z$  ainsi que la quantité de cellules "tampons" aux extrémités de notre domaine. Ces valeurs étaient, respectivement, 48, 64, 64 et 5.

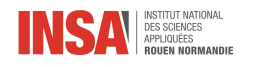

Le programme effectuait jusqu'à 10000 itérations, un fichier solution était enregistré toutes les 1000 itérations. Pour accéder aux résultats, il suffisait d'ouvrir les fichiers solution à l'aide du logiciel Paraview (voir annexe 3.20).

Quelques réglages étaient à effectuer une fois les fichiers lus par Paraview pour une meilleure visualisation des résultats. Nous avons choisi de faire une découpe dans notre volume afin d'en afficher qu'une surface, le temps quant à lui était fixé à sa valeur maximale. Nous pouvions alors afficher la densité (figures 3.10 et 3.11) ainsi que les vitesses selon x, y et z (voir annexes 3.21, 3.22, 3.23, 3.24, 3.25 et 3.26).

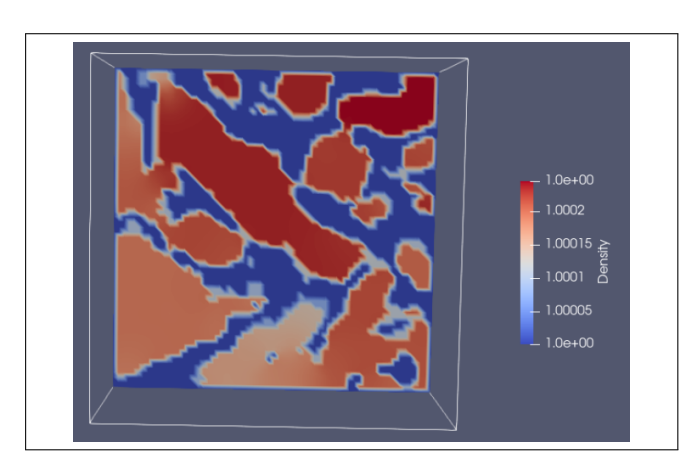

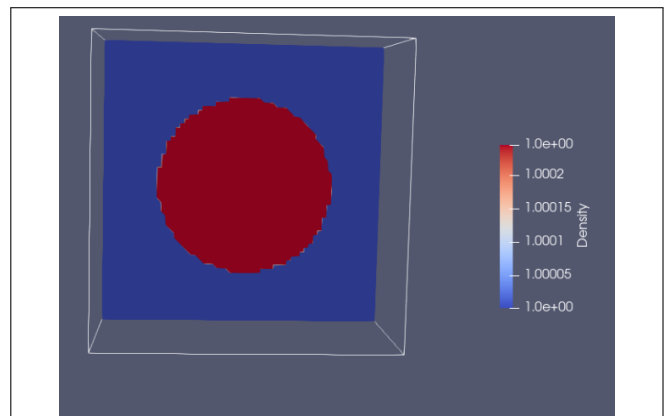

FIGURE  $3.10$  – Répartition de la densité au sein de la 1ère géométrie

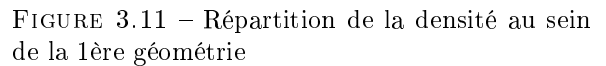

Les grandeurs présentées sont adimensionnelles. Cela ne nous empêche cependant pas d'effectuer une rapide étude des résultats obtenus. Nous pouvons notamment constater l'absence de vitesse au niveau de sa composante en z mais également la répartition non-homogène de la vitesse pour ce qui est des directions y et z. Ces informations permettent de mieux appréhender le comportement du fluide au sein du milieu étudié.

<span id="page-20-0"></span>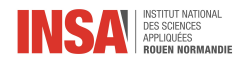

# Conclusion et perspectives

En résumé, au cours de ce projet, nous avons eu l'occasion d'utiliser un logiciel de simulation numérique, à savoir Ansys Fluent, dans le but de nous aider à la résolution d'un problème de mécanique des fluides. Le problème étant de simuler, visualiser et comprendre les écoulements des fluides à travers un convertisseur catalytique. Dans un premier temps, nous avons dû effectuer un travail de recherche car nous avons traité un domaine qui nous était inconnu (ou presque) jusque-là. En effet, ces recherches nous ont permis de nous familiariser avec les différentes lois régissant la mécanique des fluides afin de pouvoir les mettre en place lors des simulations numériques.

De manière générale, ce projet nous a été bénéque à plusieurs points de vue. De fait, nous avons appris à découvrir et à travailler sur un sujet en autonomie (bien que nous étions guidés par notre encadrant M.Shadloo). En outre, nous avons renforcé nos capacités à travailler en équipe en nous appuyant sur la communication et la répartition des tâches au sein de notre groupe. D'autre part, nous avons acquis de nombreuses connaissances scientiques et nous avons aussi expérimenté le travail de recherche qu'il faut mener en amont pour l'étude et la résolution d'un problème.

Ce projet a été pour nous très instructif, car il nous a permis d'expérimenter le travail d'un ingénieur au quotidien à savoir être confronté à un problème et le résoudre en respectant un délai, en travaillant en équipe et en prenant des initiatives. Cela nous a aidé à mieux nous projeter dans notre futur métier d'ingénieur.

Ce travail constitue, pour certains d'entre nous, une réelle transition entre le cycle STPI et la poursuite de nos études en département de spécialité l'an prochain. Pour d'autres, il représente l'opportunité de développer sa culture scientifique et de renforcer son "bagage d'ingénieur" en découvrant une nouvelle branche de la physique (qui ne sera pas celle de leur futur métier.)

Pour nir, nous tenions à remercier à nouveau notre professeur encadrant M.Shadloo pour son aide et ses conseils qui nous ont permis de mener à bien ce projet jusqu'à son terme.

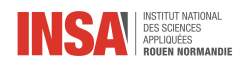

# Bibliographie

- <span id="page-21-1"></span>[1] Julien Charon. Cours sur la mécanique des fluides. ESTACA. [1.2.1](#page-8-1)
- <span id="page-21-5"></span>[2] JR Nimmo. Porosity and Pore Size Distribution. Elsevier, 2013. [2.2,](#page-10-3) [2.2](#page-11-0)
- <span id="page-21-7"></span>[3] Government of Louisiana. Porosity and permeability. [https://deq.louisiana.gov/assets/docs/Water/](https://deq.louisiana.gov/assets/docs/Water/DWPP_forkidsandeducators/PorosityandPermeability.pdf) [DWPP\\_forkidsandeducators/PorosityandPermeability.pdf.](https://deq.louisiana.gov/assets/docs/Water/DWPP_forkidsandeducators/PorosityandPermeability.pdf) [2.2](#page-11-0)
- <span id="page-21-11"></span>[4] Xiaori Liu Bo Qin Minghao Song Qirong Yang, Tiechen Zhang and Boxiong Shen. The flow and heat transfer characteristics. [https://www.degruyter.com/document/doi/10.1515/phys-2021-0016/html?lang=en.](https://www.degruyter.com/document/doi/10.1515/phys-2021-0016/html?lang=en) [3.2.2](#page-18-0)
- <span id="page-21-2"></span>[5] ScienceDirect. Darcy law. [https://www.sciencedirect.com/topics/earth-and-planetary-sciences/](https://www.sciencedirect.com/topics/earth-and-planetary-sciences/darcy-law) [darcy-law.](https://www.sciencedirect.com/topics/earth-and-planetary-sciences/darcy-law) [1.2.3](#page-9-0)
- <span id="page-21-10"></span>[6] Physique Unice. Ecoulement de fluides par la méthode de boltzmann sur réseau. [http://physique.unice.](http://physique.unice.fr/sem6/2017-2018/PagesWeb/PT/Boltzmann/methode.html) [fr/sem6/2017-2018/PagesWeb/PT/Boltzmann/methode.html.](http://physique.unice.fr/sem6/2017-2018/PagesWeb/PT/Boltzmann/methode.html) [3.2.2](#page-17-0)
- <span id="page-21-0"></span>[7] Universalis. Propriétés générales dans les écoulements fluides. [https://www.universalis.fr/](https://www.universalis.fr/encyclopedie/turbulence/3-proprietes-generales-de-la-turbulence-etablie-dans-les-ecoulements-de-fluides/) encyclopedie/turbulence/3-proprietes-generales-de-la-turbulence-etablie-dans-les-ecoulements-de-fl [1.1.3](#page-7-0)
- <span id="page-21-6"></span>[8] Kambiz Vafai. Handbook of porous media. CRC Press, 2015. [2.2](#page-10-3)
- <span id="page-21-3"></span>[9] Alfredo E Varela and Juan C Garcia. Multiphysics simulation of a packed bed reactor. 2009. [1.2,](#page-9-1) [2.1](#page-10-1)
- <span id="page-21-4"></span>[10] Wikipedia. Charbon actif. [https://fr.wikipedia.org/wiki/Charbon\\_actif.](https://fr.wikipedia.org/wiki/Charbon_actif) [2.1](#page-10-1)
- <span id="page-21-8"></span>[11] Wikipedia. Permeability. [https://en.wikipedia.org/wiki/Permeability\\_\(Earth\\_sciences\).](https://en.wikipedia.org/wiki/Permeability_(Earth_sciences)) [2.2](#page-11-0)
- <span id="page-21-9"></span>[12] Qirong Yang, Tiechen Zhang, Xiaori Liu, Bo Qin, Minghao Song, and Boxiong Shen. The flow and heat transfer characteristics of dpf porous media with different structures based on lbm. Open Physics, 2022. [3.1](#page-14-0)

<span id="page-22-0"></span>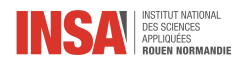

### Annexes

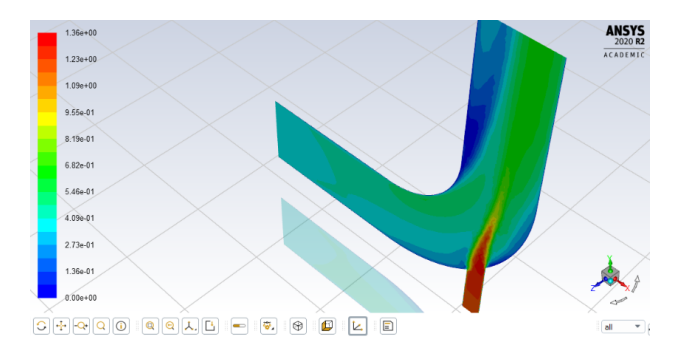

FIGURE 3.12 – Tube coudé modélisé avec ANSYS

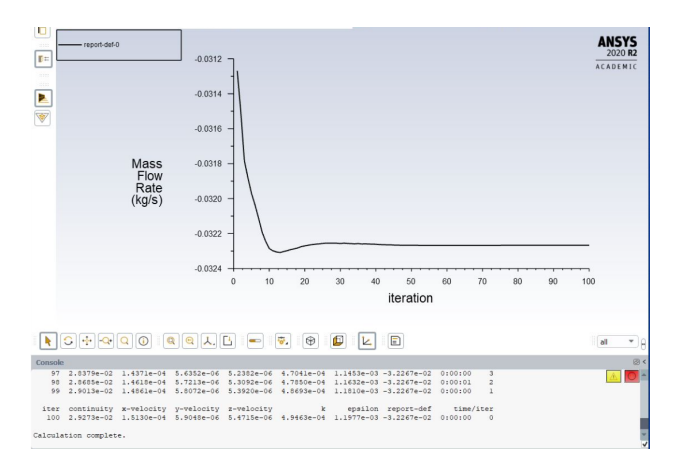

Figure 3.14 Débit massique en fonction du nombre d'itérations

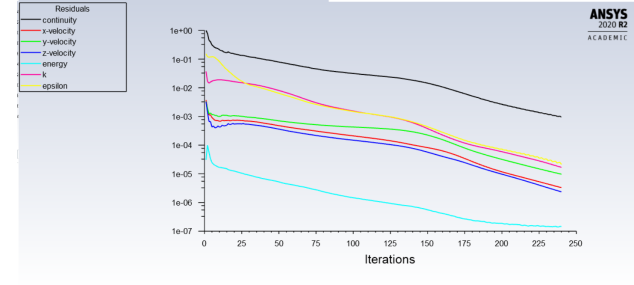

FIGURE 3.13 - Résultats de la modélisation avec le tube coudé

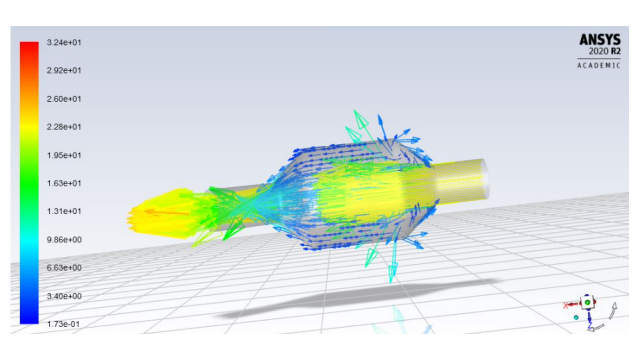

FIGURE 3.15 – Vecteurs vitesse en  $y = 0$ 

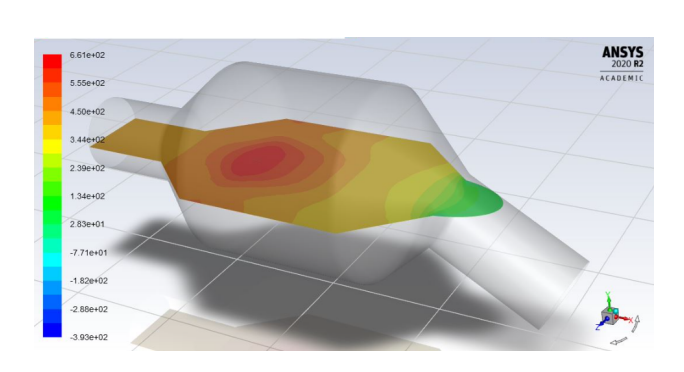

FIGURE 3.16 – Pression statique en  $y = 0$ 

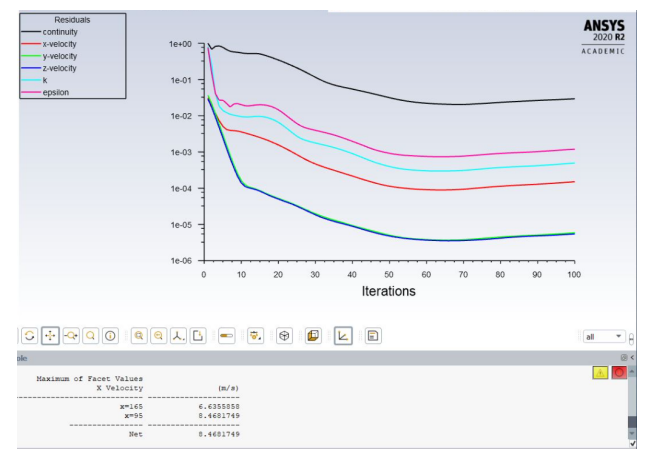

FIGURE 3.17 – Vitesses en  $x, y, z$  en fonction du nombre d'itérations

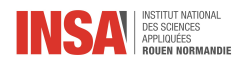

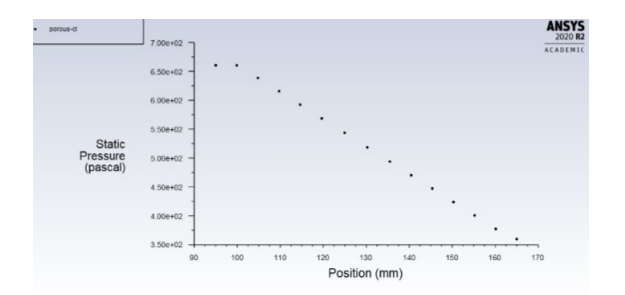

Figure 3.18 Graphe de pression du système en fonction de la position selon x, en  $y = 0$ 

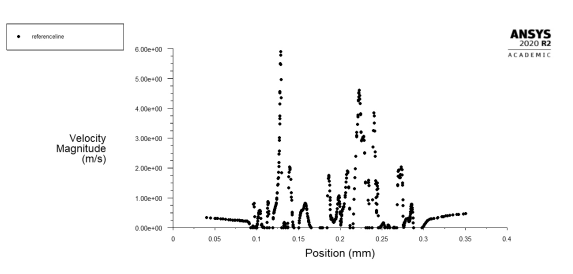

Figure 3.19 Vélocité de l'air en fonction de l'évolution du fluide le long de la « reference line »

| $N = 48$                                            |            |  |  |  |
|-----------------------------------------------------|------------|--|--|--|
| $Re = 100$                                          |            |  |  |  |
| $omega = 1.1$                                       |            |  |  |  |
| $ulb = 0.02$                                        |            |  |  |  |
| $max t = 10000$                                     |            |  |  |  |
| Saving profiles at iteration 1000, $t = 1000$ [10%] |            |  |  |  |
| Average energy: 0.19644664                          |            |  |  |  |
| Saving profiles at iteration 2000, $t = 2000$ [20%] |            |  |  |  |
| Average energy:                                     | 0.36272468 |  |  |  |
| Saving profiles at iteration 3000, $t = 3000$ [30%] |            |  |  |  |
| Average energy: 0.47940009                          |            |  |  |  |
| Saving profiles at iteration 4000, $t = 4000$ [40%] |            |  |  |  |
| Average energy: 0.54914021                          |            |  |  |  |
| Saving profiles at iteration 5000, $t = 5000$ [50%] |            |  |  |  |
| Average energy:                                     | 0.58757922 |  |  |  |
| Saving profiles at iteration 6000, $t = 6000$ [60%] |            |  |  |  |
| Average energy:                                     | 0.60730966 |  |  |  |
| Saving profiles at iteration 7000, $t = 7000$ [70%] |            |  |  |  |
| Average energy: 0.61637742                          |            |  |  |  |
| Saving profiles at iteration 8000, $t = 8000$ [80%] |            |  |  |  |
| Average energy: 0.61951262                          |            |  |  |  |
| Saving profiles at iteration 9000, $t = 9000$ [90%] |            |  |  |  |

FIGURE  $3.20 -$ Résultats de l'exécution des fichiers solutions avec Paraview

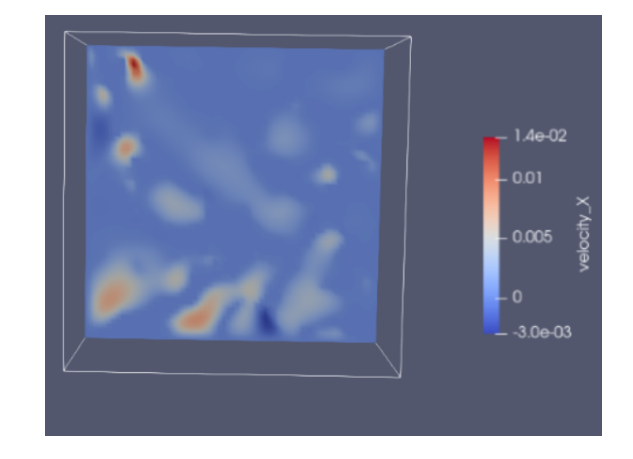

FIGURE 3.21 – Répartition de la vitesse selon $\boldsymbol{x}$ de la 1ère géométrie

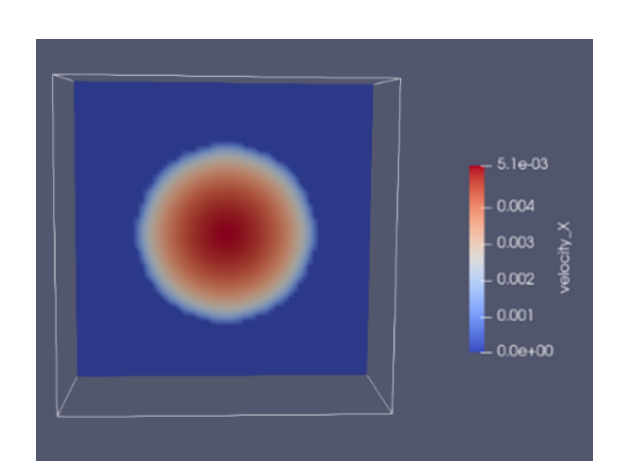

FIGURE 3.22 – Répartition de la vitesse selon  $x$ de la 2ème géométrie

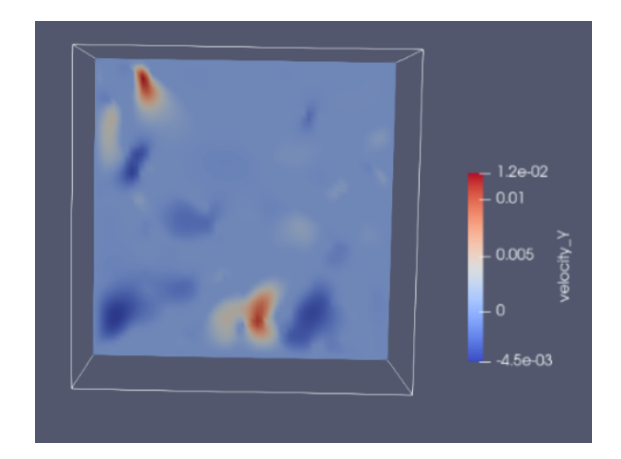

FIGURE  $3.23$  – Répartition de la vitesse selon y de la 1ère géométrie

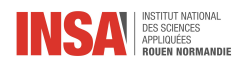

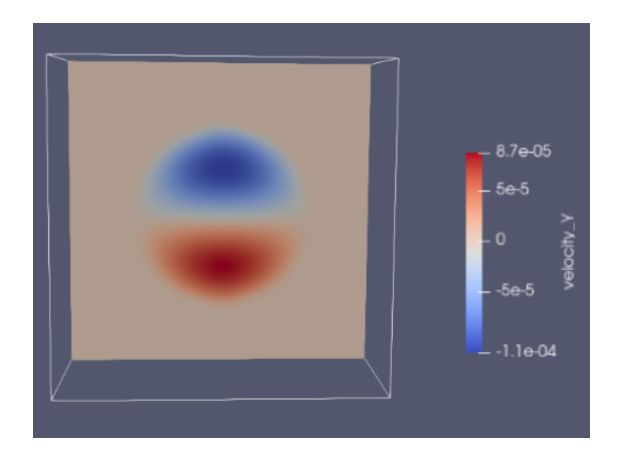

FIGURE  $3.24$  – Répartition de la vitesse selon y de la 2ème géométrie

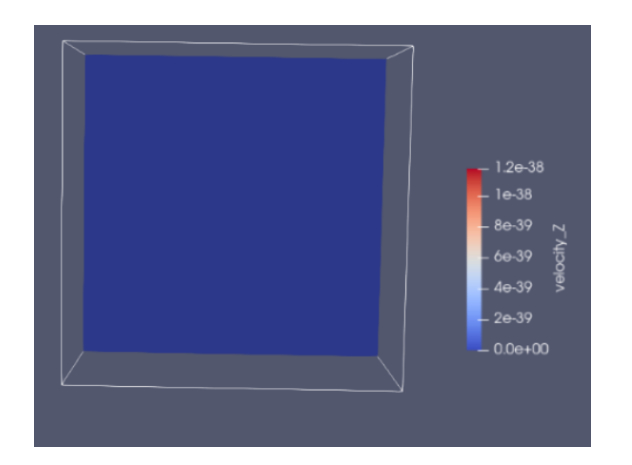

FIGURE 3.26 – Répartition de la vitesse selon $\boldsymbol{z}$ de la 2ème géométrie

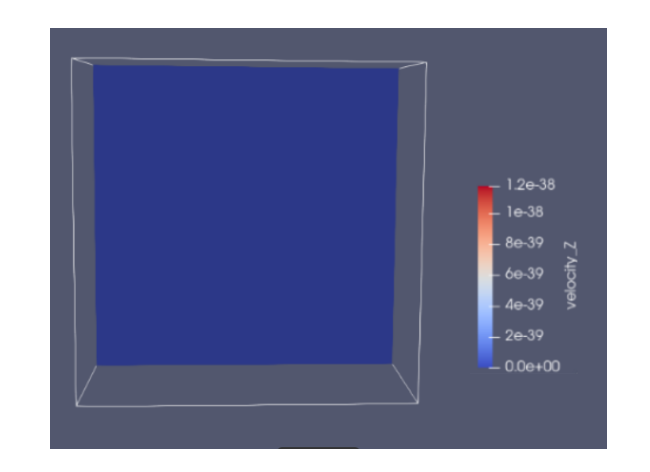

FIGURE  $3.25$  – Répartition de la vitesse selon  $z$  de la 1ère géométrie